## **Инструкция по размещению заявки участника краевого конкурса «Инновационный поиск 2016»**

## **Шаг 1. Зарегистрируйтесь или войдите**

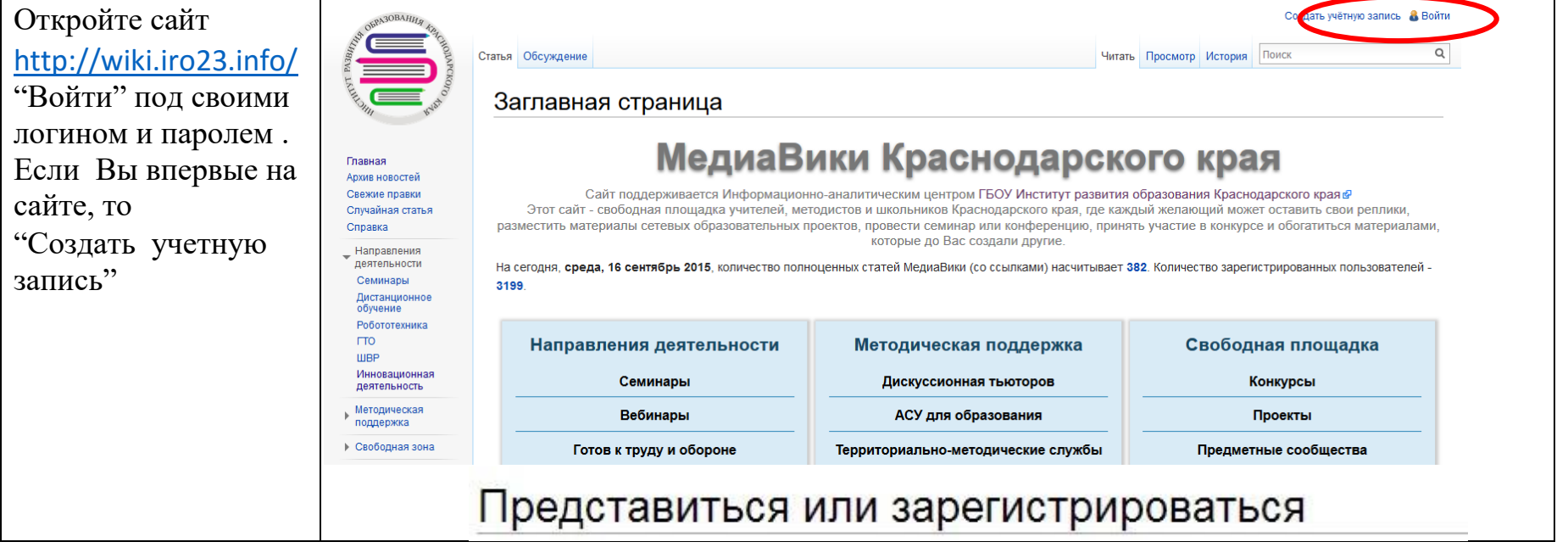

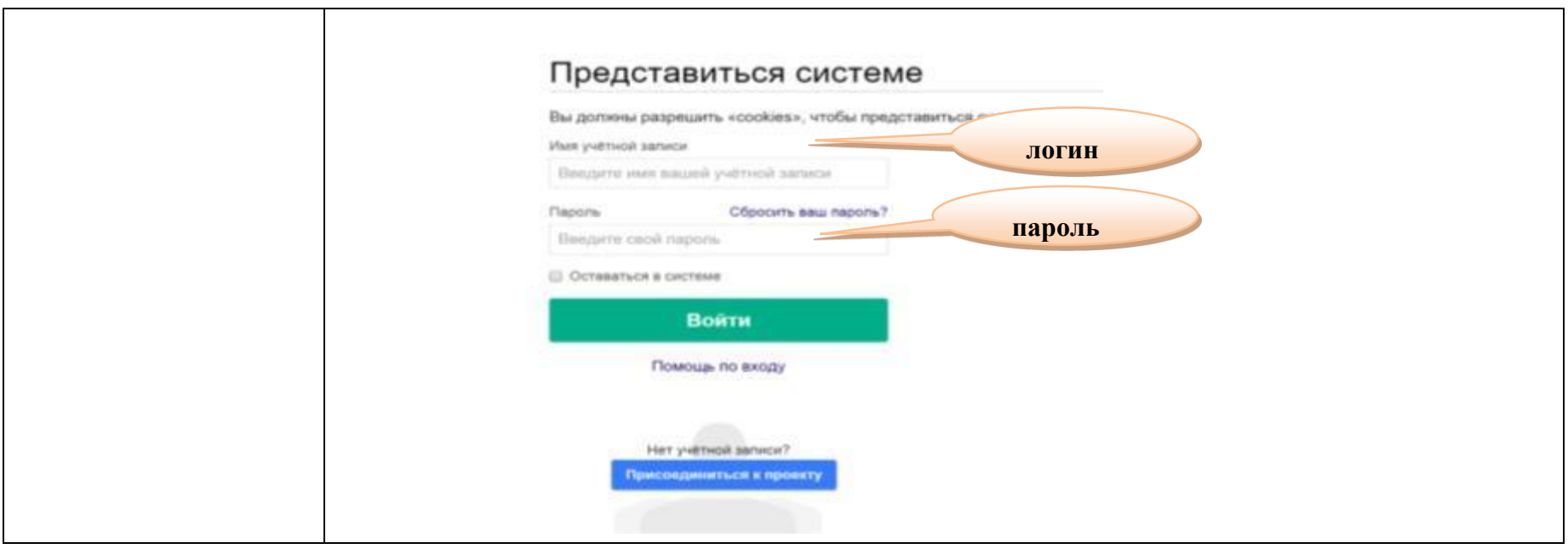

**Шаг 2. Подготовка материалов для загрузки на сайт** 

 $\label{eq:2.1} \frac{1}{\sqrt{2}}\int_{\mathbb{R}^3}\frac{1}{\sqrt{2}}\left(\frac{1}{\sqrt{2}}\right)^2\frac{1}{\sqrt{2}}\left(\frac{1}{\sqrt{2}}\right)^2\frac{1}{\sqrt{2}}\left(\frac{1}{\sqrt{2}}\right)^2\frac{1}{\sqrt{2}}\left(\frac{1}{\sqrt{2}}\right)^2\frac{1}{\sqrt{2}}\left(\frac{1}{\sqrt{2}}\right)^2\frac{1}{\sqrt{2}}\frac{1}{\sqrt{2}}\frac{1}{\sqrt{2}}\frac{1}{\sqrt{2}}\frac{1}{\sqrt{2}}\frac{1}{\sqrt{2}}$ 

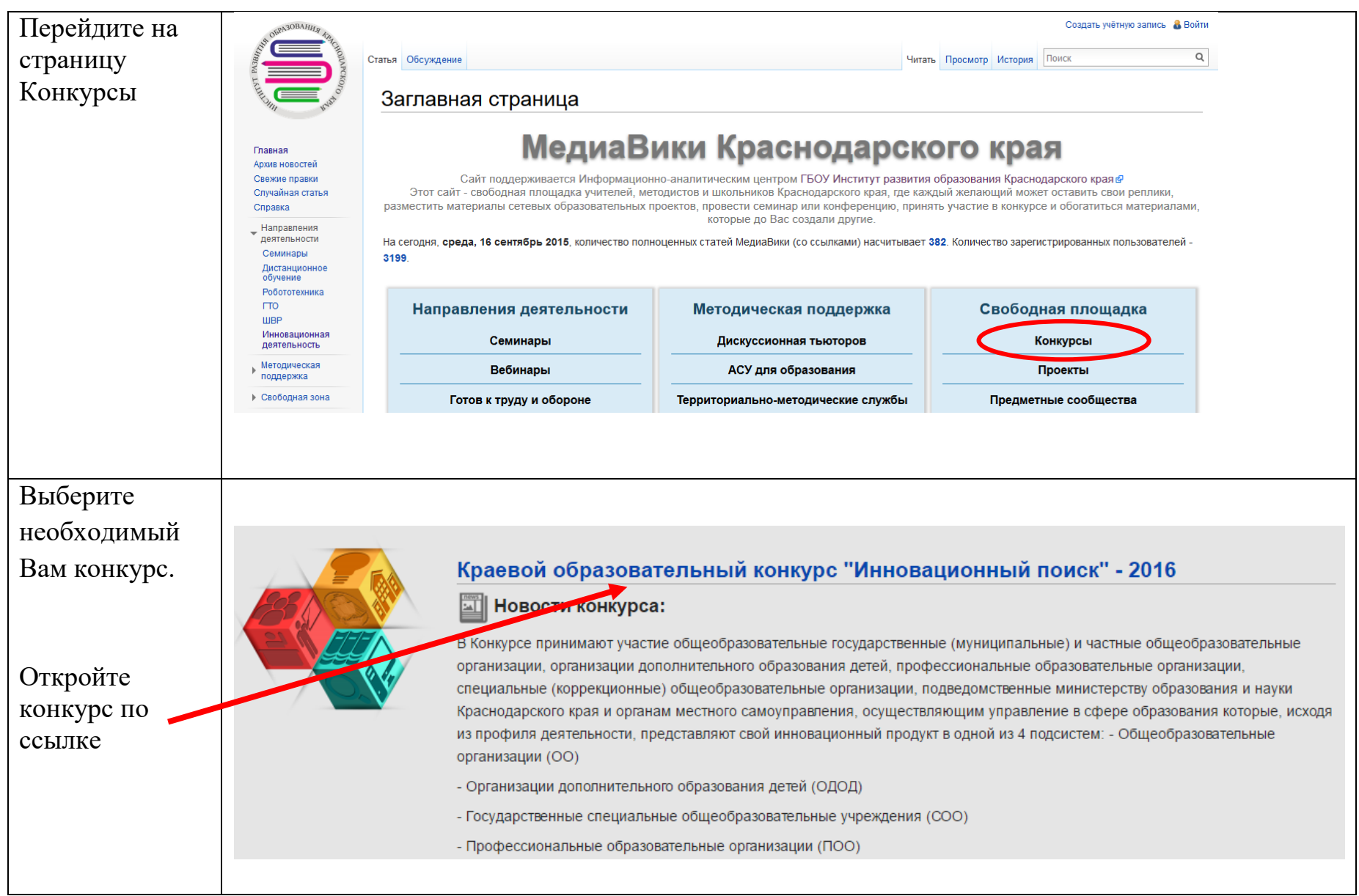

 $\label{eq:2.1} \frac{1}{\sqrt{2}}\int_{\mathbb{R}^3}\frac{1}{\sqrt{2}}\left(\frac{1}{\sqrt{2}}\right)^2\left(\frac{1}{\sqrt{2}}\right)^2\left(\frac{1}{\sqrt{2}}\right)^2\left(\frac{1}{\sqrt{2}}\right)^2\left(\frac{1}{\sqrt{2}}\right)^2\left(\frac{1}{\sqrt{2}}\right)^2.$ 

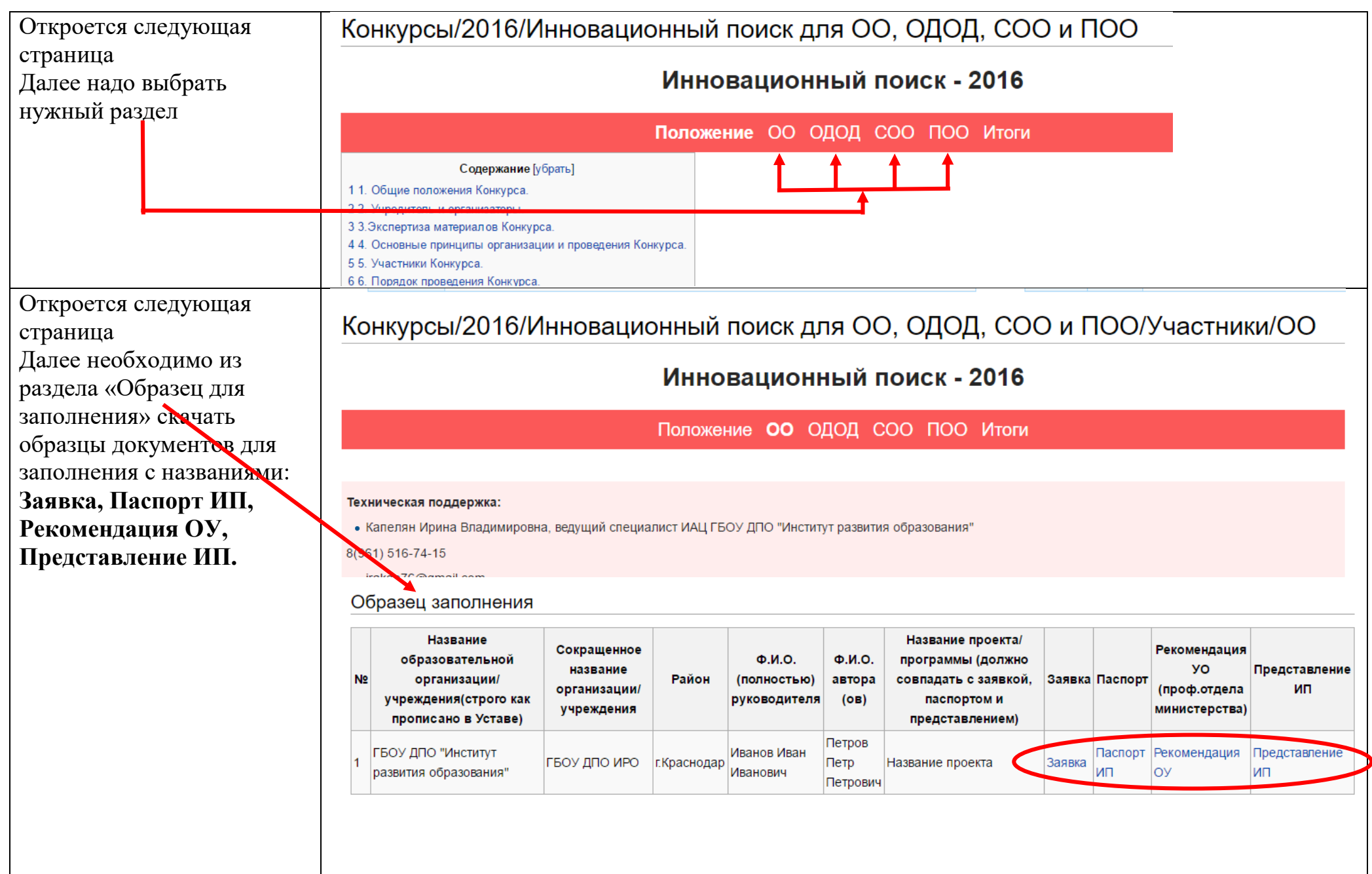

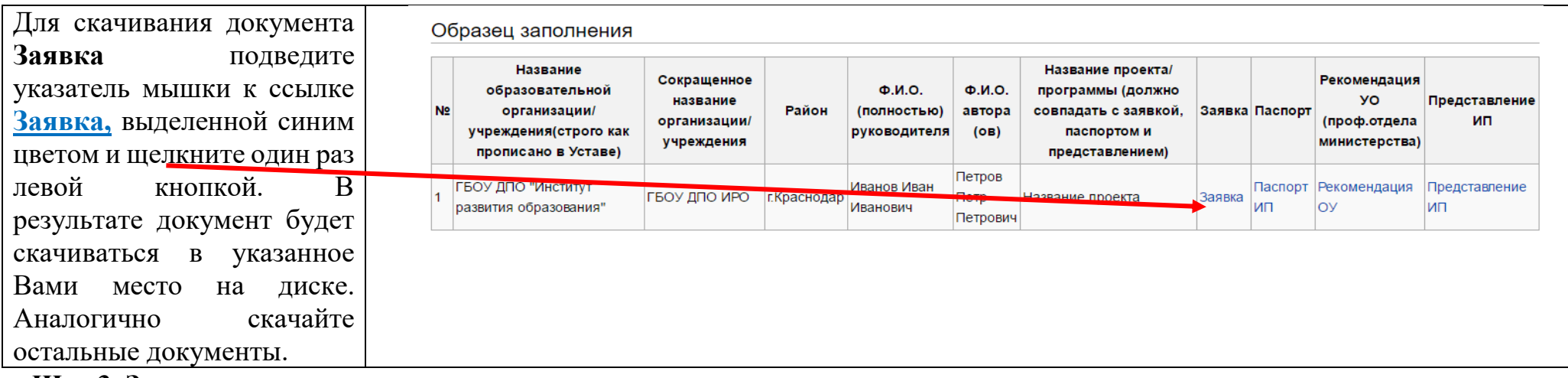

**Шаг 3. Загрузка материалов на сервер** 

Заполните скачанные документы, поставьте подписи и печати, отсканируйте и сохраните их в формате pdf.

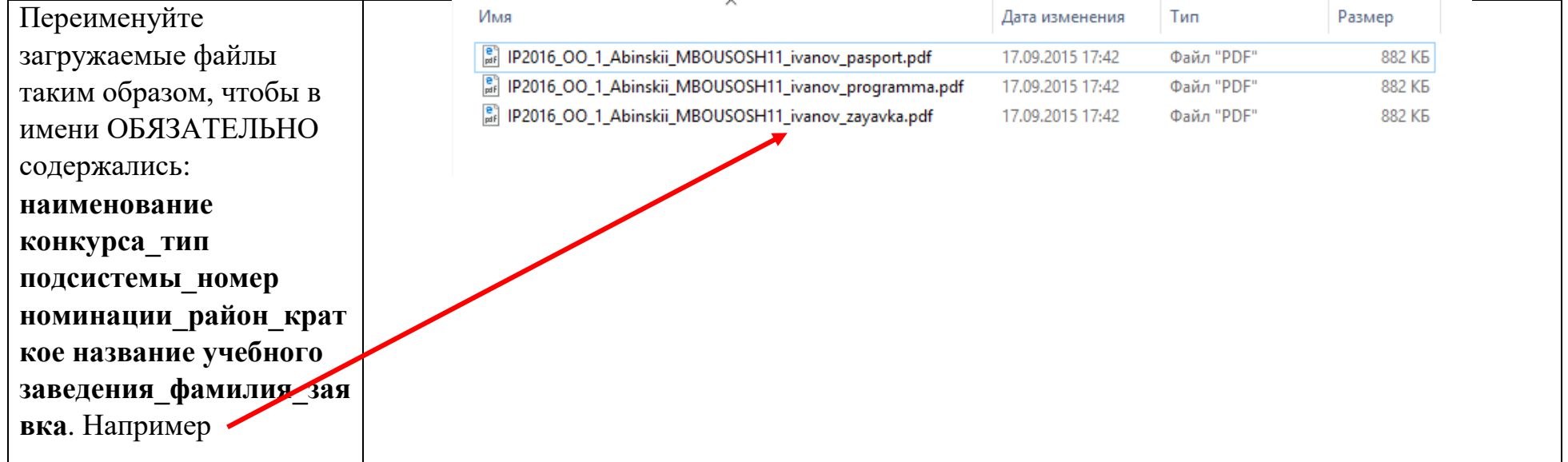

Обратите внимание!

- 1. Имена файлов печатаются латинским шрифтом;
- 2. Размер загружаемого файла должен быть не более 5 МБ

## *Загрузите все подготовленные материалы на сайт*.

В боковой панели (меню) сайта <http://wiki.iro23.info/> нажмите ссылку *Загрузить файл*

- Появится страница **Загрузить файл**. Нажмите кнопку **Выберите файл** и укажите путь к Вашему файлу.
- Из поля **Новое имя файла** скопируйте текст и вставьте в блокнот или Word
- После этого нажмите кнопку **Загрузить файл**

**Каждый файл необходимо загружать отдельно.**

**Обратите внимание! 1. Имена файлов печатаются латинским шрифтом;**

**2. Размер файлов должен быть не более 5 МБ**

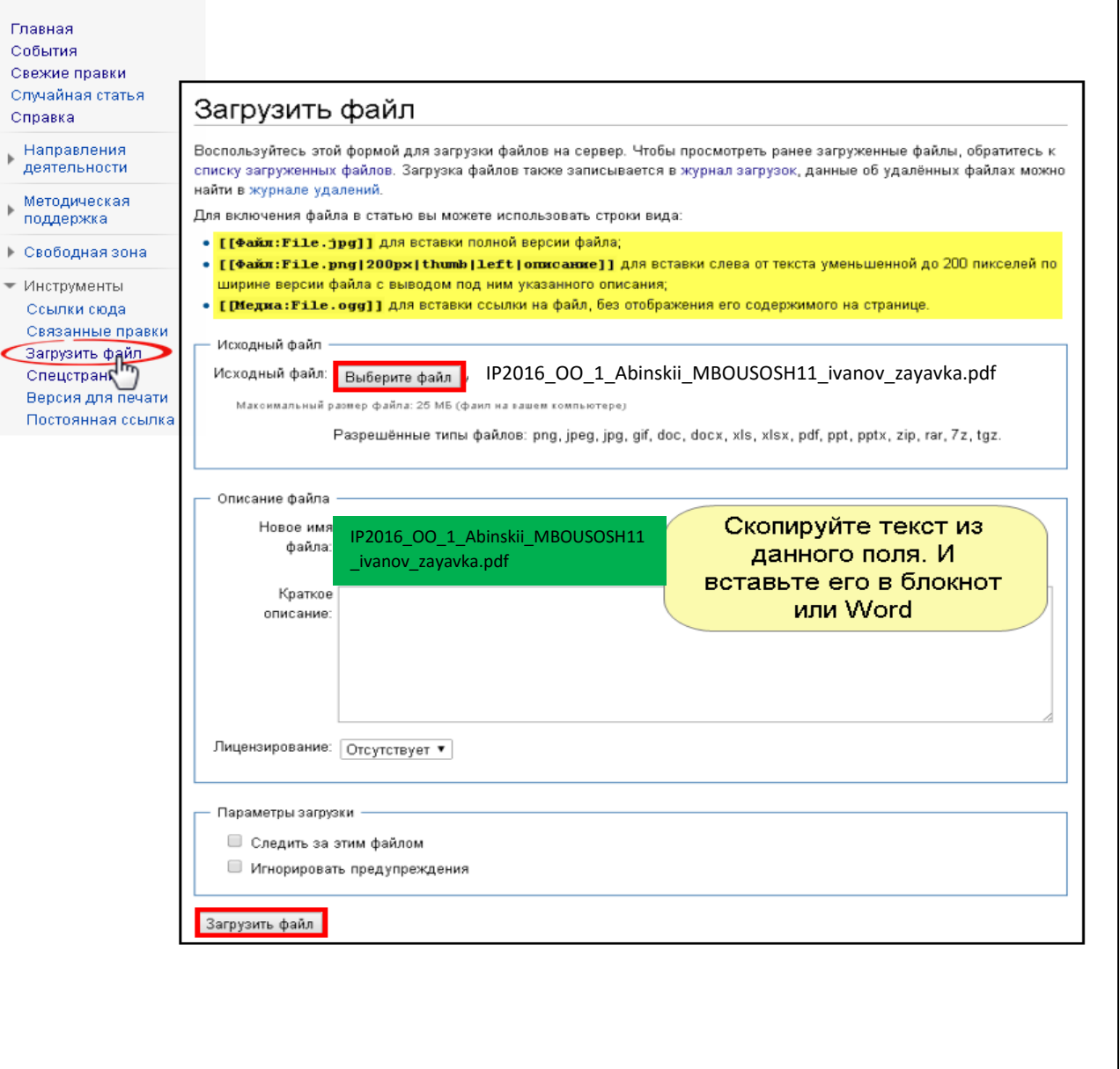

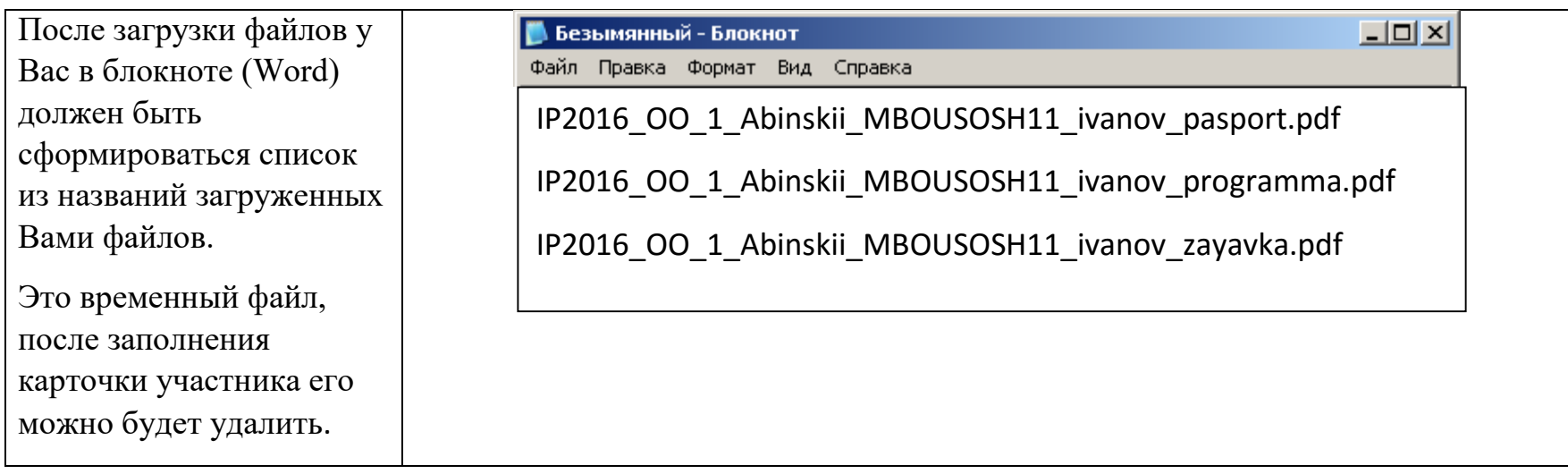

 $\mathcal{L}(\mathcal{L}^{\mathcal{L}})$  and  $\mathcal{L}^{\mathcal{L}}$  and  $\mathcal{L}^{\mathcal{L}}$ 

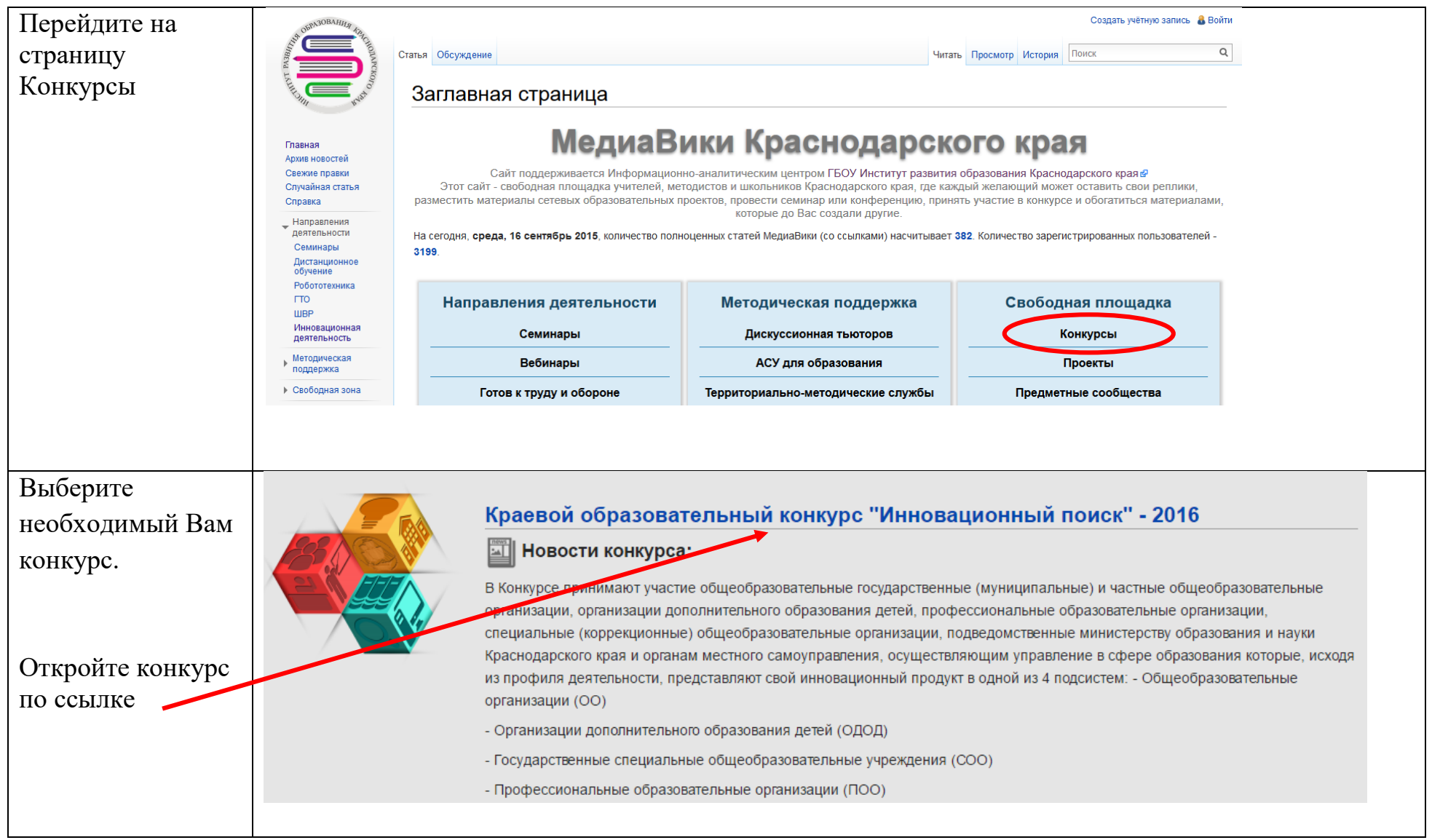

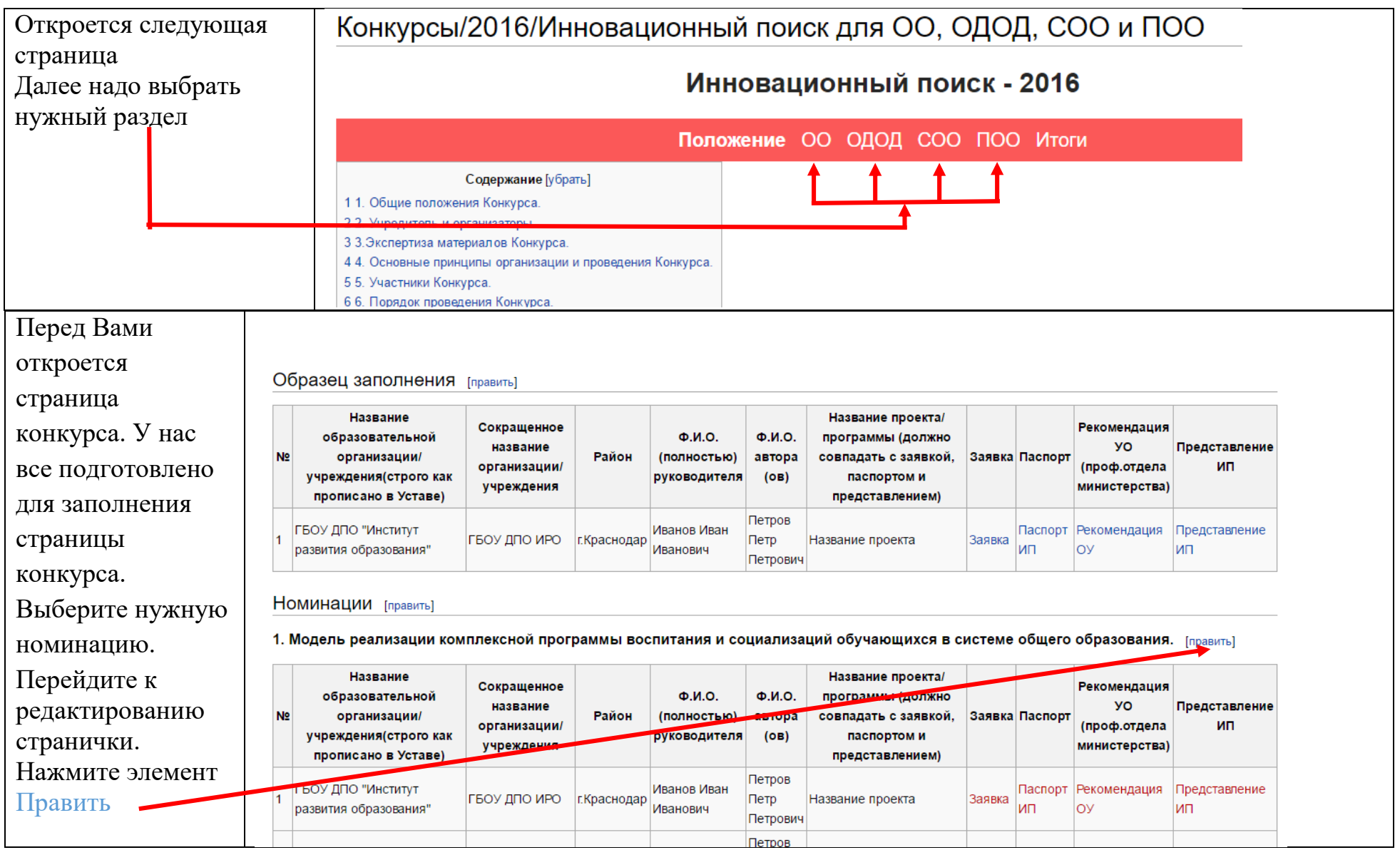

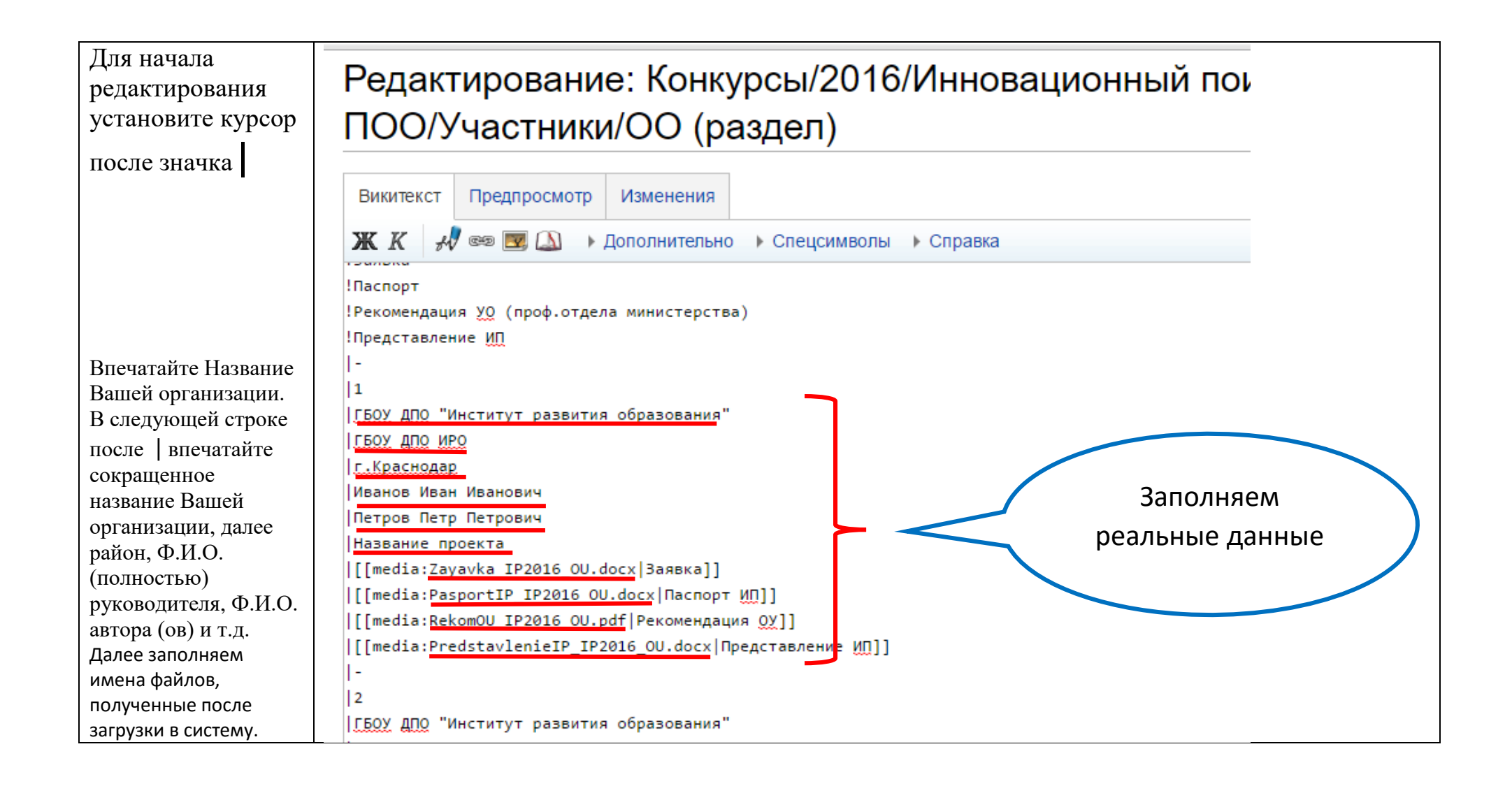

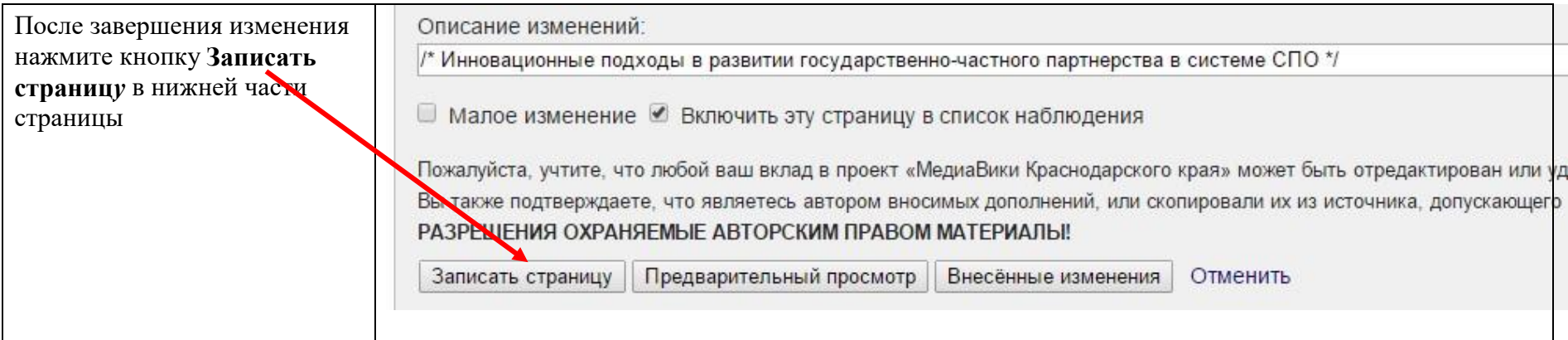